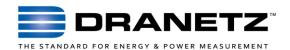

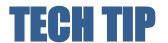

## **Dranetz HDPQ Firmware Version Identification**

## INTRODUCTION

The Dranetz HDPQ family of Power Quality, Demand and Energy instruments represent the latest in Instrumentation technology from Dranetz. Like most modern instruments, each Dranetz HDPQ instrument incudes multiple computer processors that perform various tasks. When Dranetz provides a firmware update to improve the instrument, updates to some or all of the computer processors may be included.

This TechTip shows you where to find the processor firmware version(s) that are installed in your Dranetz HDPQ instrument and how to know if a newer version is available.

## FINDING THE FIRMWARE VERSIONS

The firmware version of each processor can be found by pressing the Instrument Status icon at the top of the screen - it's the icon that looks like the instrument and is circled below.

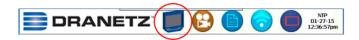

The Instrument Status screen (see below) shows general information about the instrument and its health. The instrument firmware versions are located in the third line from the top.

| INSTRUMENT STATUS      |                                |
|------------------------|--------------------------------|
| Model                  | HDPQ Xplorer                   |
| Serial #               | HDDYATA008                     |
| MP, OS, HP, BP Version | V 1.1.0, V1.1.0, V1.1.2, 1.0.4 |
| MP, OS, HP, 6P Status  | geed, good, good               |
| Input Status           | Unknown                        |
| Line Synch Status      | no sync.                       |
| External Memory        | None available                 |
| IP Address             | 172.20.20.71                   |
| MAC Address            | 00:01:32:00:0f:93              |

There are 4 firmware versions shown, each indicated by a 2 letter abbreviation. They are listed from left to right in the order shown below:

MP: Measure Process OS: Operating System HP: Host Processor BP: Battery Processor The right side shows each processor version in the same order.

Even though there are 4 versions of firmware shown, Dranetz always uses the version of the HP (host processor) when referencing the instrument's firmware version. In other words, Dranetz may announce that V1.1.2 has been released. V1.1.2 is the version number of the overall release and also that of the HP. The HP version shown in the instrument is the firmware version of the overall instruments.

It's important to note that all 4 firmware files are included in every release and they are all automatically installed from the same firmware installation file.

WHERE DO I FIND THE LATEST DRANETZ HDPQ FIRMWARE? The current version of Dranetz HDPQ firmware is available on our web site at the following link:

www.dranetz.com/technical-support-request/612-2/

Installation is quick and easy, and instructions are also provided. The upgrade process simply involves downloading the new firmware release to a USB memory drive, inserting the USB drive into the USB port of the instrument, and selecting the firmware upgrade option on the LCD screen. There are actually a few more steps, , so please consult the installation procedure posted on our web site or the instruments Users Guide for more information.

Please also note that each firmware release and the downloaded firmware applies to all Dranetz HDPQ instrument models (Visa, Guide, Xplorer, Xplorer-400).

## To Contact Dranetz

- Call 1-800-372-6832 (US and Canada) or 1-732-287-3680 for Technical or Sales support.
- To submit a support request online, please visit: <u>extranet.dranetz.com/techsupportform.cfm</u>